**Let's Try It! Five things that you can learn to make your library more accessible**

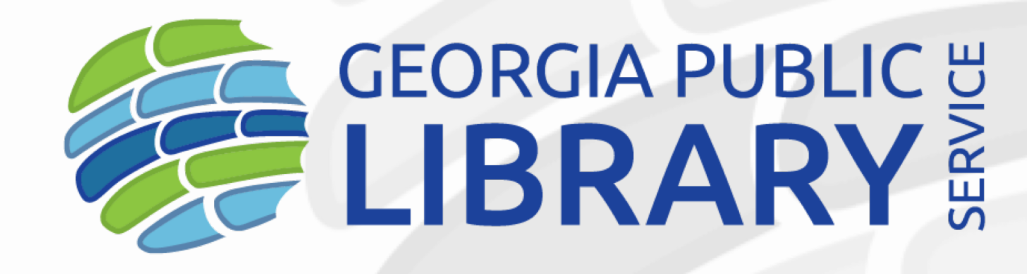

A UNIT OF THE UNIVERSITY SYSTEM OF GEORGIA

**Pat Herndon Assistant State Librarian Georgia Public Library Service GALILEO Conference June 5, 2020**

www.georgialibraries.org **Empowering libraries to improve the lives of all Georgians** 

### **ABOUT GEORGIA PUBLIC LIBRARY SERVICE**

Georgia Public Library Service empowers libraries to improve the lives of all Georgians.

We provide scalable library technology and services; staff training, consulting, and best practices; grant administration and more to create equity in library experience for patrons, no matter where they live.

Georgia Public Library Service is the state library administrative agency and a unit of the Board of Regents, University System of Georgia.

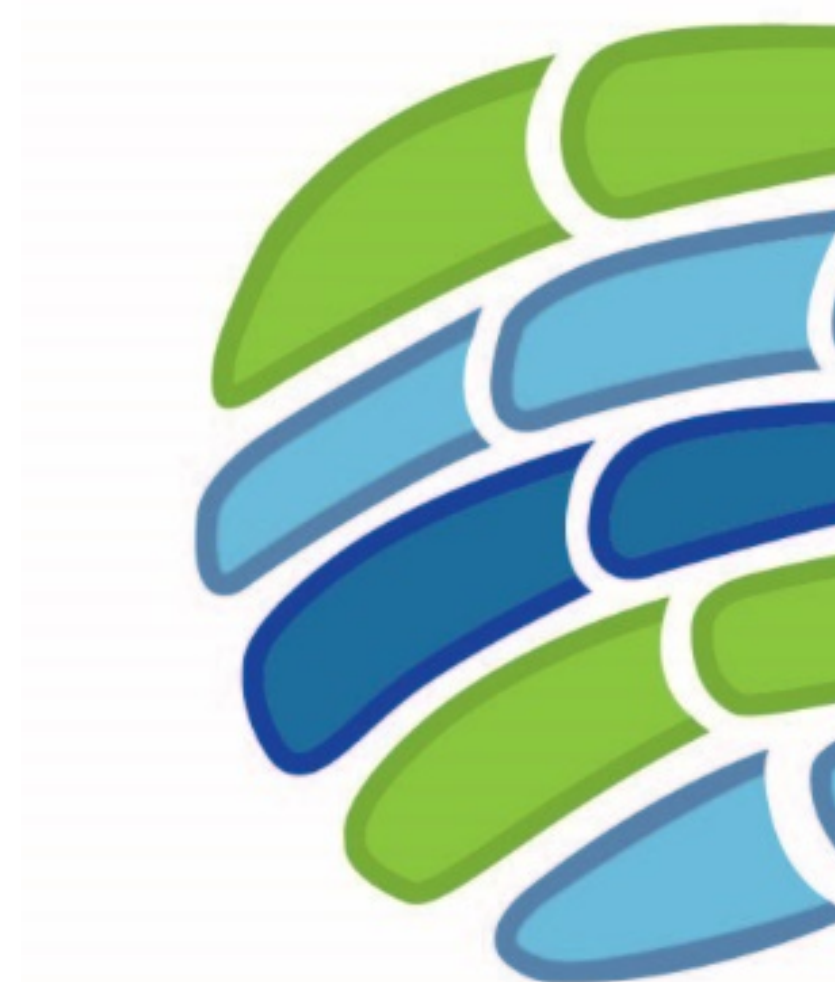

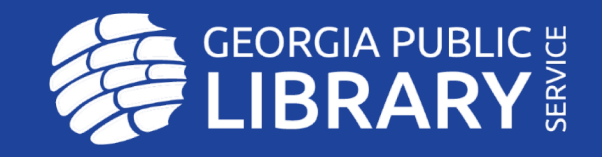

www.georgialibraries.org Empowering libraries to improve the lives of all Georgians

## Why should we think about accessible services in libraries?

- It's the law!
- Helps you meet the needs of your community!

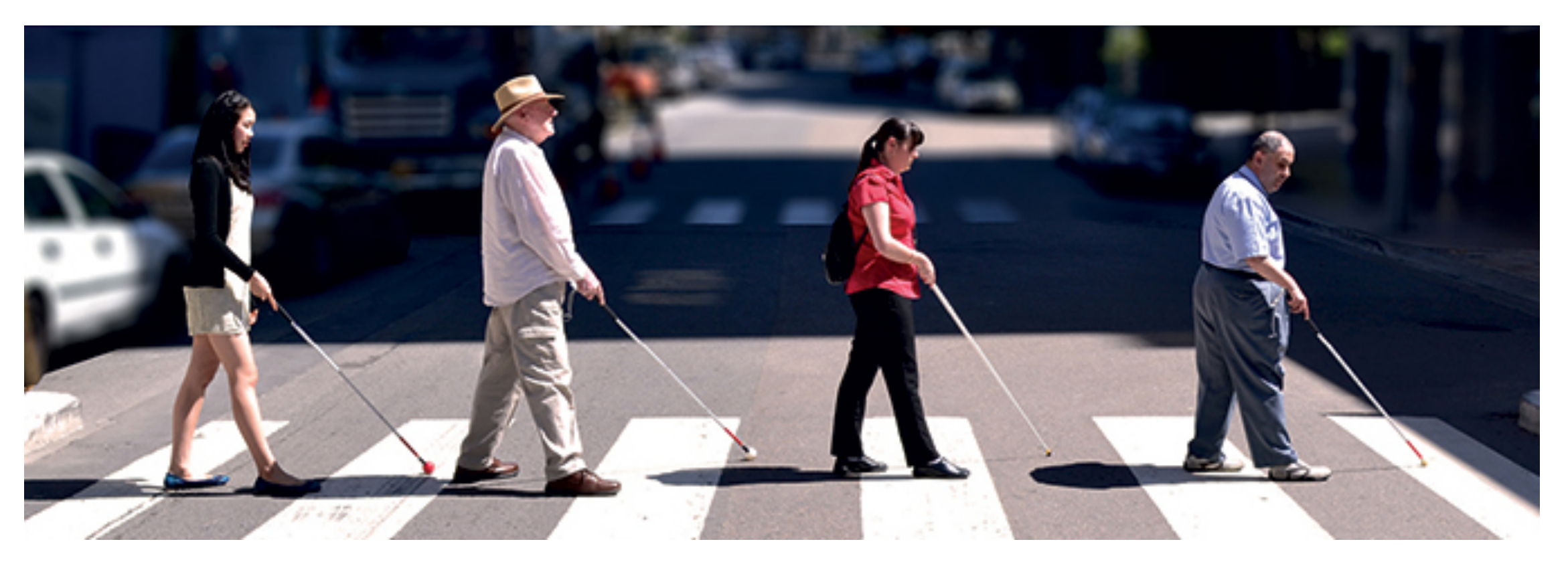

## Do you remember 23 Things?

- Organizational support
- Team work
- Experiential learning

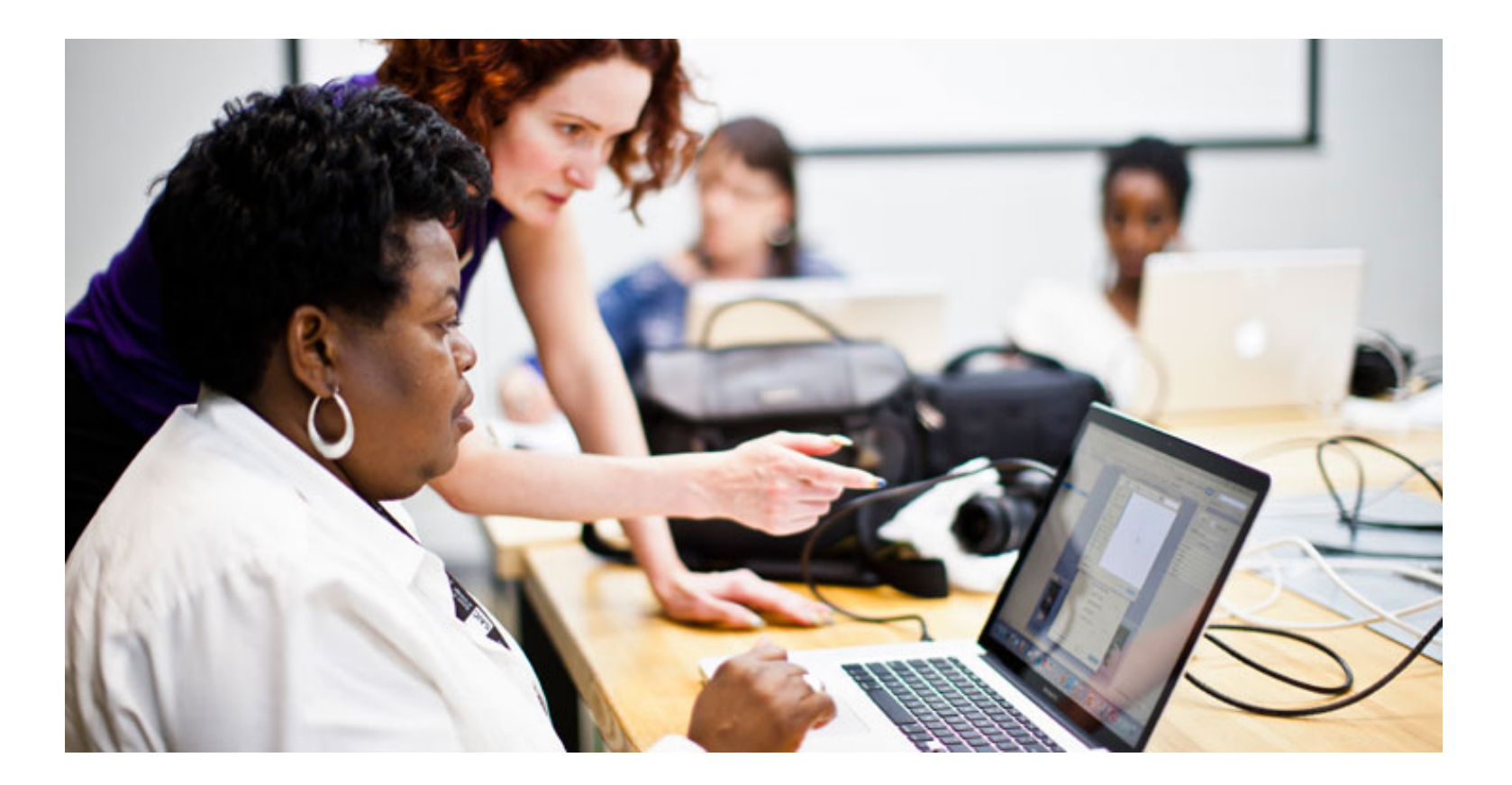

## So what's my pitch?

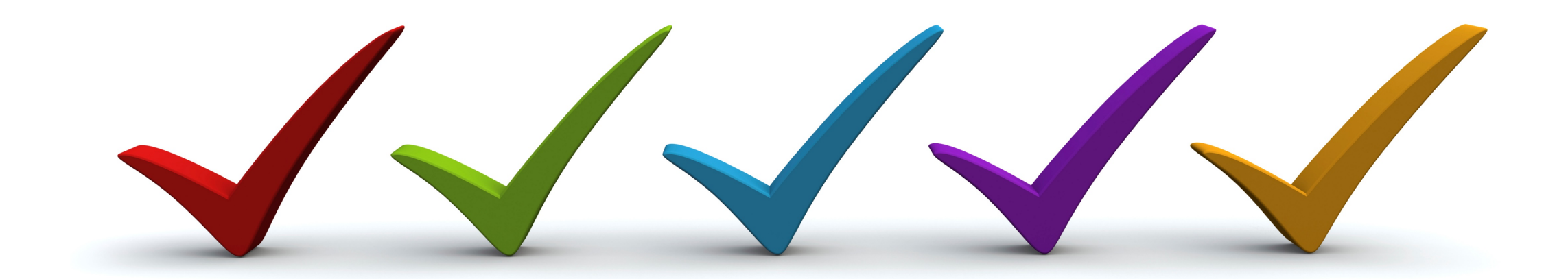

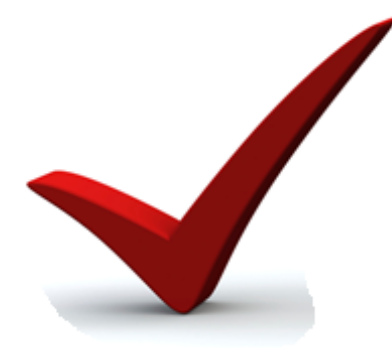

# Make sure that people can get into your building and easily move about

## Exercise One:

Objective:

Become familiar with the basics of ADA compliance for a public facility, focusing on public library services

- Review the [IFLA Access to Libraries for Persons with Disabilities Checklist](https://www.ifla.org/files/assets/hq/publications/professional-report/89.pdf)
- Tour your own facility with a partner to record observations.
- Prepare a report of things that you can immediately remedy; things that will require architectural or maintenance support; things that can be addressed with future purchase of equipment
- Prepare a plan to address the problems you have found.
- Present this plan to appropriate people in your organization or community

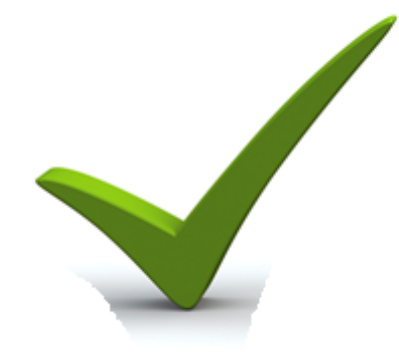

Make sure that people can access your computers

## Exercise Two:

#### **Objective:**

Become familiar with the accessibility features built into the operating systems of your public access computers so that you can assist library customers with these tools

- Identify the operating systems on your OPACS
	- Windows
	- macOS/iOS
	- Chrome
- Using Help Screens or using the OS's website learn the features and their utility
- Example for Windows 10:
	- Visit [Microsoft's Accessibility website](https://www.microsoft.com/en-us/accessibility/) and review its content, specifically the Guides found in the Resources section
	- Explore Windows "Ease of Access" setting found in Control Panel
	- Explore the options and set up a PC based on the directed suggestions in Ease of Access module, for various circumstances of users—blind, mobility impaired, etc.
	- Open a Word document that you have previously prepared and navigate through it using various settings and modes
- If you are not in a Windows environment, try the same exercises in appropriate operating system.

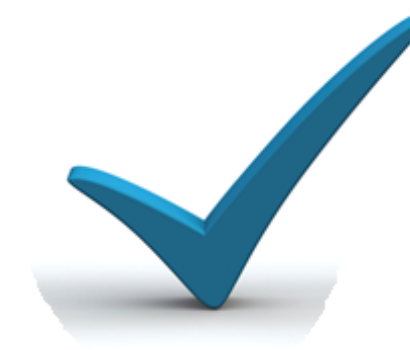

# Add a screen reader program to your public computers

## Exercise Three:

### **Objective:**

Become familiar with screen reader software such as NVDA and/or JAWS

- Watch the [GLASS-produced webinar on screen readers](https://www.youtube.com/watch?v=FgINg8uQxkc&list=PLXmZW3Adenz_HKZO6BbBCMFedS-0vWqxr)
- If you library has JAWS installed on OPACs explore that product
- [Download NVDA a](https://www.nvaccess.org/download/)nd install on your PC
- Review the [following video tutorials](https://www.youtube.com/playlist?list=PLXmZW3Adenz8ThsWOjzIoSmPXmLKbvJoV)
- Use NVDA to navigate a webpage
- Use NVDA to navigate a Word document
- Access how your experience differs from using the built-in Windows Narrator feature

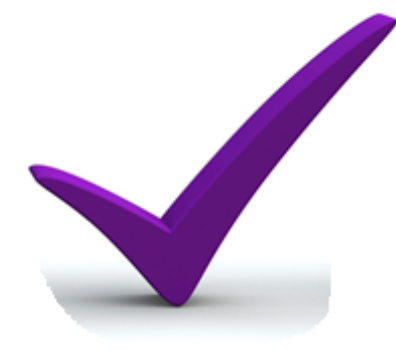

# Learn to create accessible documents

## Exercise Four:

#### **Objective:**

Learn the tools available in Microsoft Word and PowerPoint to create accessible documents and create accessible documents that can be navigated with a screen reader.

- Review [Microsoft's accessibility tips](https://support.office.com/en-us/article/Make-your-Word-documents-accessible-D9BF3683-87AC-47EA-B91A-78DCACB3C66D)
- Install the MS Check Accessibility on your Word 'Ribbon' on the 'Review' tab- (Tip: Right-click the ribbon and follow instructions! Be sure that you choose the option from "All Commands", not "Popular Commands)
- Create a document in MS Word using the Styles buttons to create the navigation points for Title, headings and subheadings.
	- Run the Check Accessibility tool
	- Make suggested changes, noting the helpful instructions that Word provides in the checker tool
	- Open NVDA to navigate the document. Use commands to jump from heading to heading.
	- Enable the Microsoft Narrator and navigate or read the document
- Repeat this process for PowerPoint
	- Note the special issues for PowerPoint including reading a slide in order on the page, marking decorative elements on the page, etc.

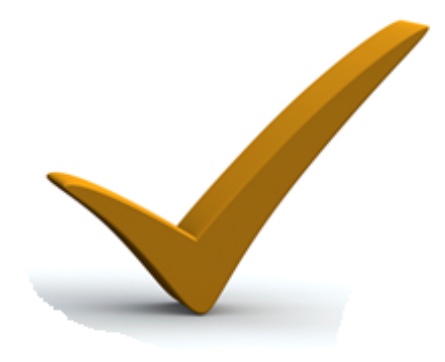

# Learn how to enroll an eligible patron with GLASS

## Exercise Five:

### **Objective:**

Learn what resources GLASS offers and how to enroll an eligible patron

- Take the GLASS tutorials on [Georgia Public Library Service Learning Center](http://learning.georgialibraries.org/)
- Watch the short, but catchy [GLASS YouTube video](https://youtu.be/-t6d1XmPwC0)
- Explore the [GLASS webpages](https://georgialibraries.org/glass/) to learn more about the service
- Practice filling out a [GLASS individual application online,](http://georgialibraries.org/glass/wp-content/uploads/2018/12/GLASS-Individual-Application.pdf) then print and sign
- Explore the [GLASS online catalog](https://webopac.klas.com/ga1aopac/index.jsf)
- Explore the [Bookshare online catalog](https://www.bookshare.org/cms/)
- Challenge yourself to enroll at least one customer!

# **Give me feedback!**

### [pherndon@georgialibraries.org](mailto:pherndon@georgialibraries.org)

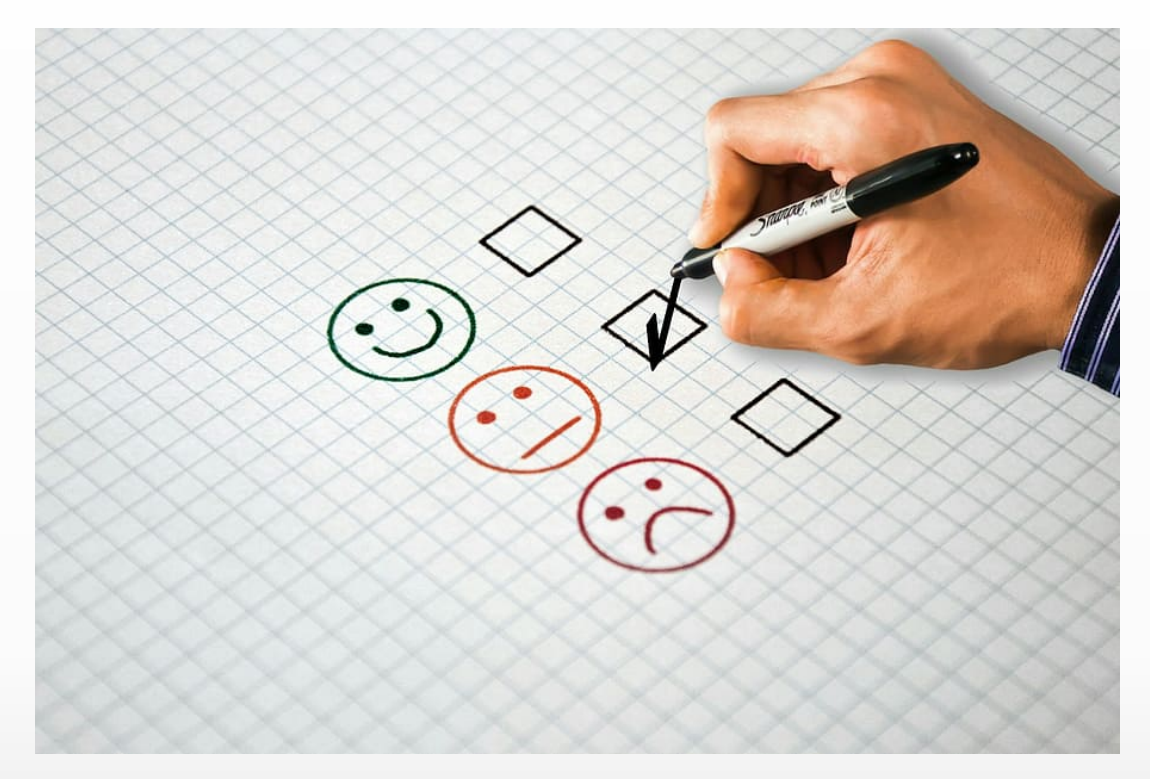

www.georgialibraries.org Empowering libraries to improve the lives of all Georgians

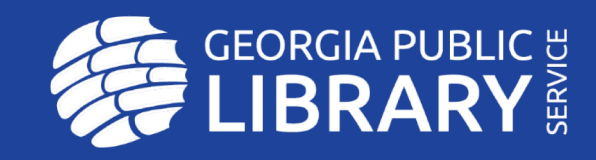

## Resources:

- Exercise One- Accessibility Checklist
	- IFLA Access to Libraries for Persons with Disabilities Checklist, [https://www.ifla.org/files/assets/hq/publications/professional-report/89.pdf](https://www.access-board.gov/)
	- [https://www.access-board.gov](https://www.access-board.gov/) has details on requirements to make buildings<br>accessible.
	- [ADA Checklist for Existing Facilities, https://adachecklist.org/doc/fullchecklist/ada-](https://adachecklist.org/doc/fullchecklist/ada-checklist.pdf) checklist.pdf
- Exercise Two- Accessible Computers
	- Microsoft Accessibility, <https://www.microsoft.com/en-us/accessibility/>, click on resources
	- Apple Accessibility,<https://www.apple.com/accessibility/mac/>
	- Chromebook Accessibility, <https://support.google.com/chromebook/answer/177893?hl=en>
	- Chrome Accessibility Videos Playlist (approximately 2 hours of short videos), [https://www.youtube.com/watch?v=Zz3Ldnn3DAs&list=PL5aqr5w5fRe7QWzXhqxrilI](https://www.youtube.com/watch?v=Zz3Ldnn3DAs&list=PL5aqr5w5fRe7QWzXhqxrilIVduWEmLHM2) VduWEmLHM2

### Resources Cont.

- Exercise Three- Screen Readers
	- Non-Visual Desktop Access, <https://www.nvaccess.org/download/>
	- Video Tutorials on NVDA, GLASS YouTube Channel, <https://www.youtube.com/playlist?list=PLXmZW3Adenz8ThsWOjzIoSmPXmLKbvJoV>
	- GLASS Webinar on Screen Readers (approximately 1 hour), [https://www.youtube.com/watch?v=FgINg8uQxkc&list=PLXmZW3Adenz\\_HKZO6BbB](https://www.youtube.com/watch?v=FgINg8uQxkc&list=PLXmZW3Adenz_HKZO6BbBCMFedS-0vWqxr) CMFedS-0vWqxr
- Exercise Four-Creating Accessible Documents
	- [Microsoft Support, https://support.office.com/en-us/article/Make-your-Word](https://support.office.com/en-us/article/Make-your-Word-documents-accessible-D9BF3683-87AC-47EA-B91A-78DCACB3C66D)documents-accessible-D9BF3683-87AC-47EA-B91A-78DCACB3C66D
- Exercise Five-
	- GLASS tutorials in the Georgia Public Library Service Learning Center, <https://my.nicheacademy.com/gplslearningcenter/course/2468> and <https://my.nicheacademy.com/gplslearningcenter/course/6420>
	- GLASS Customer Video, <https://youtu.be/-t6d1XmPwC0>